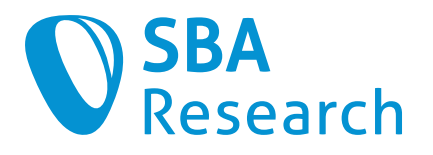

# Report

### **Security Test Stereum**

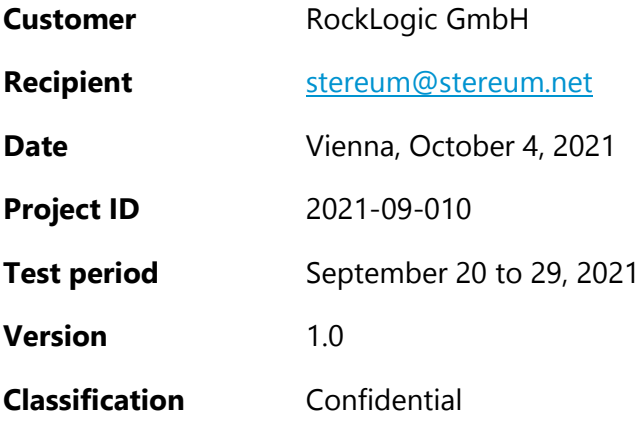

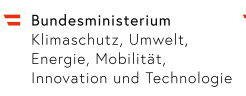

= Bundesministerium<br>Digitalisierung und<br>Wirtschaftsstandort

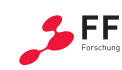

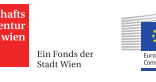

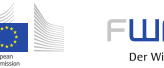

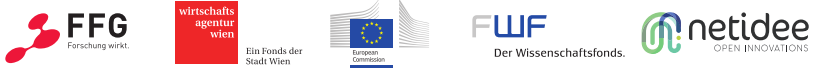

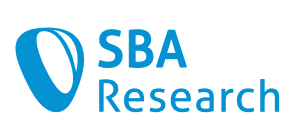

## Document History

**Document name** RockLogic 2021-09-010 SBA Report White Box Penetration Test Stereum.docx

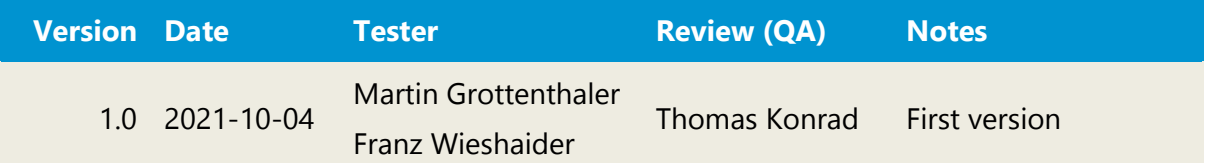

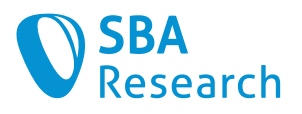

## **Table of Contents**

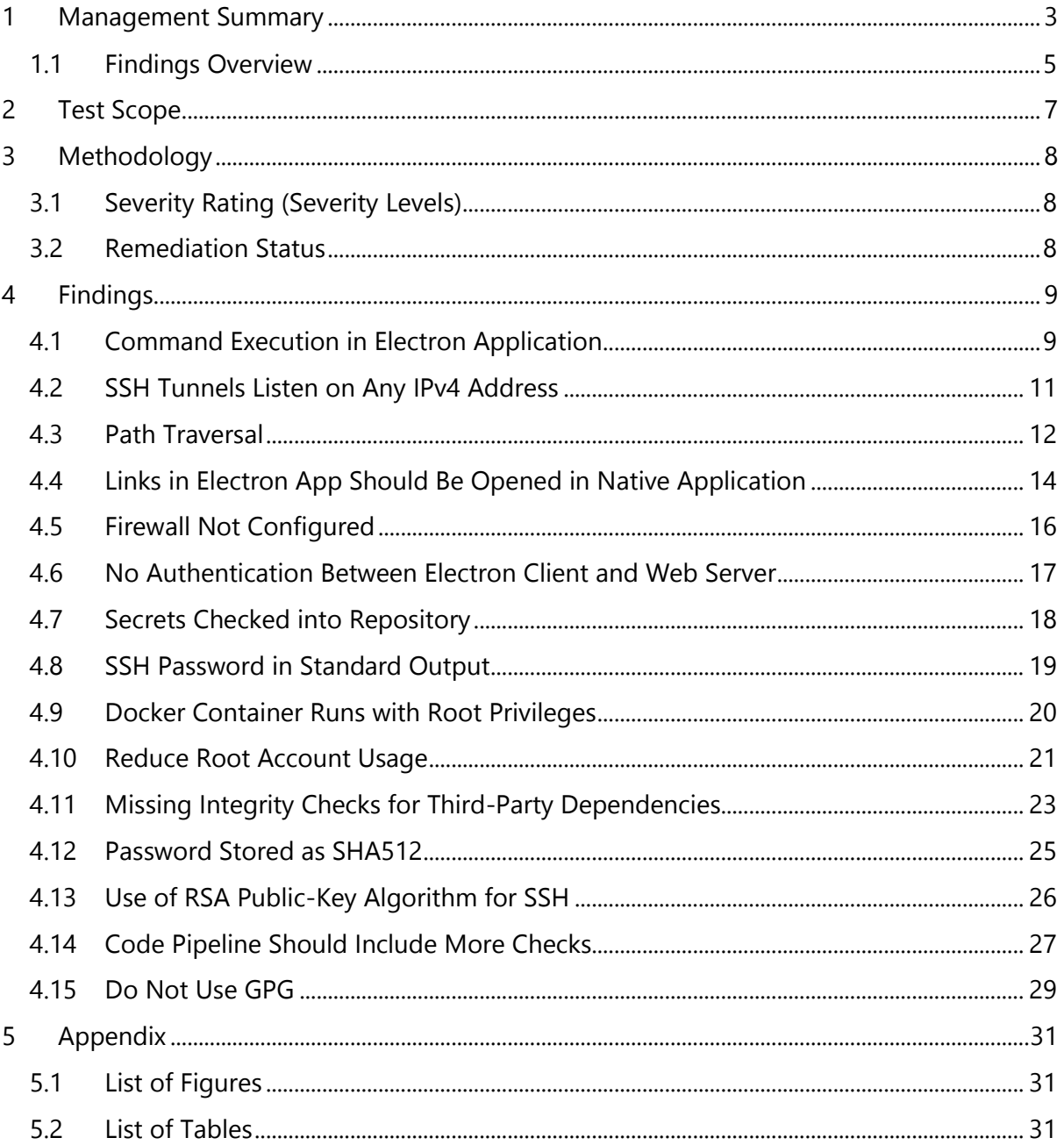

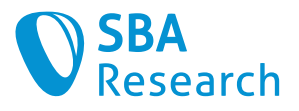

## <span id="page-3-0"></span>1 Management Summary

This report summarizes the results of the security test conducted by SBA Research. The test team performed a **white-box penetration test, a review of the software architecture of the Stereum system**. We spent 12.5 person-days doing this, including documentation. The test team followed a risk-based approach to discover severe vulnerabilities first (time-box approach).

The assessed system has a satisfactory level of security. We could find four vulnerabilities with a high severity. The exploitability of those vulnerabilities is limited though, because of the wellstructured architecture of the system.

Many of the higher severity vulnerabilities concern the Electron application. We strongly recommend to closely follow Electron hardening guides and security recommendations. The found vulnerabilities could allow an attacker, who is in the same network as the user, to take over the server (see [4.2](#page-11-0) and [4.3\)](#page-12-0) and then manipulate the application to attack the machine of the user (see [4.1\)](#page-9-2). Due another vulnerability, which allows users to use the application like a browser, they could also fall victim to phishing attacks (see [4.4\)](#page-14-0). Because of the previously mentioned vulnerability, phishing attacks could lead to remote code execution by only clicking a link in e.g., Discord (see [4.1\)](#page-9-2).

The rest of the found vulnerabilities are mostly recommendations that would reduce the attack surface of the application. Those vulnerabilities are not easily exploitable. Their existence stems from underlying architectural problems that are described in detail below.

### Summary of the Software Architecture

There is no documentation of the structure of the system. With diagrams and documentation, it is easier for an auditor to get an understanding of the system and its many components playing together. At least three vulnerabilities (see [4.2,](#page-11-0) [4.5](#page-16-0) and [4.6\)](#page-17-0) found are at the touchpoints between those components. From our perspective, documentation on the structure of the system would not only help us to understand all components, but also the open-source community and the project team to identify problems and improvement potential in the whole system. We also recommend having a list of third-party dependencies to be able to respond quickly to newly found vulnerabilities in those dependencies and to incentivize developers to think twice before a new dependency is added.

A particularly important aspect to document is what the user must manage and what Stereum manages. For example: OS updates can be done over the Stereum application, but the SSH config is not touched by Stereum. It must be managed by the user. We recommend defining clear boundaries, so that it is transparent for the user of what they must take care of themselves.

The organization of the Git repositories could be improved. There is code which is no longer in use, as well as commented-out source code and even secrets (see [4.7\)](#page-18-0). Furthermore, we recommend to merge repositories to reduce the complexity and to allow code pipelines to be

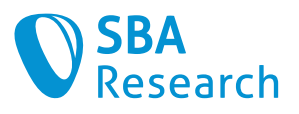

centrally managed. This also has the added benefit that the Git history would be purged of potentially sensitive data (like email addresses which could be used for phishing).

We were able to find deviations from the hardening and security guideless for many of the used solutions. Those should be closely followed, because this could have prevented some of the found vulnerabilities (see e.g., [4.1,](#page-9-1) [4.9\)](#page-20-0). This is especially important in a system like this, with extremely high security requirements. We also recommend reevaluating the use of Electron in the Stereum launcher. As previously mentioned, many severe vulnerabilities stem from the use of Electron, they could have been prevented if a normal browser had been used instead.

In general, we recommend using a least-privilege approach, meaning to not require more privileges than necessary for actions on the Stereum server and in the Docker containers. This concerns the Docker containers that run with root privileges (see [4.9\)](#page-20-0) and commands which are executed with sudo (see [4.10\)](#page-21-1). One way to improve here is to change the architecture in a way that software is installed to non-system directories. This would allow those commands to be executed with the privileges of a normal user. This would also make it possible to only allow certain commands to be executed as root without having to specify a password, instead of allowing all commands.

Another important topic are third-party dependencies. They could be used for supply-chain attacks, either by a rogue third-party developer directory or an attack on a third party. Thus, we recommend verifying the integrity of all third-party dependencies (see [4.11\)](#page-23-0). Another improvement here would be to implement an automatic code pipeline. Those automatic checks would verify that source code has no security or functionality issues that could easily be identified with automated tools and that third-party dependencies are up to date and free of publicly known vulnerabilities (see [4.14\)](#page-27-0).

The architecture of the complete system seems to be well thought out. The concept that all the communication between the server and the client is done over SSH helps shifting many common problems to SSH, which is a battle-proven protocol and implementation. The intentional limitations of the system, like that it has no multi-user support, reduce the complexity, and thus also help reducing the attack surface.

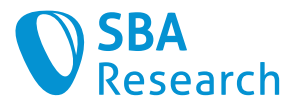

### <span id="page-5-0"></span>1.1 Findings Overview

The following table gives an overview of all findings.

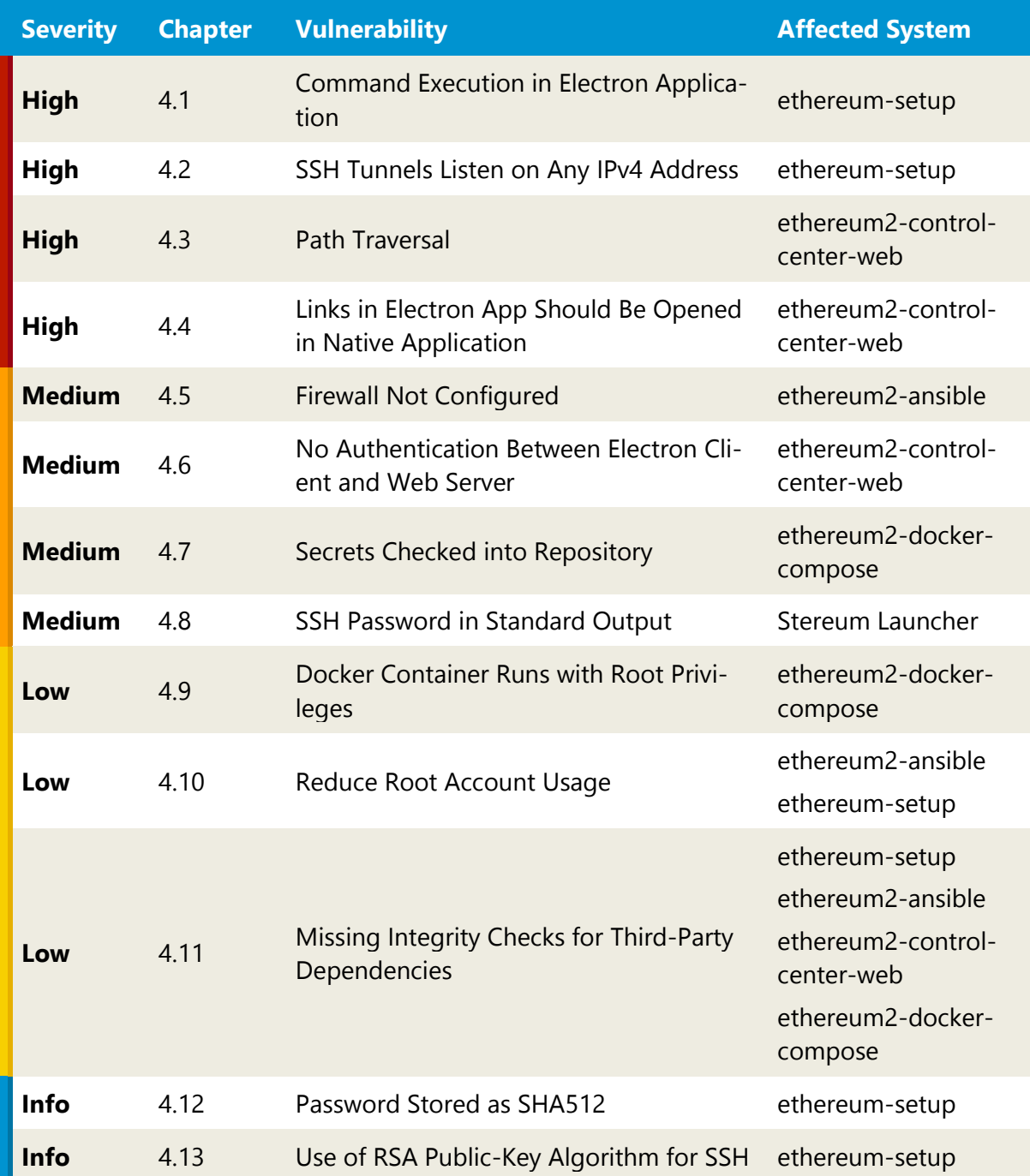

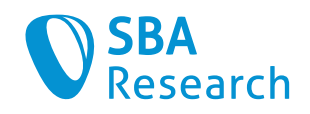

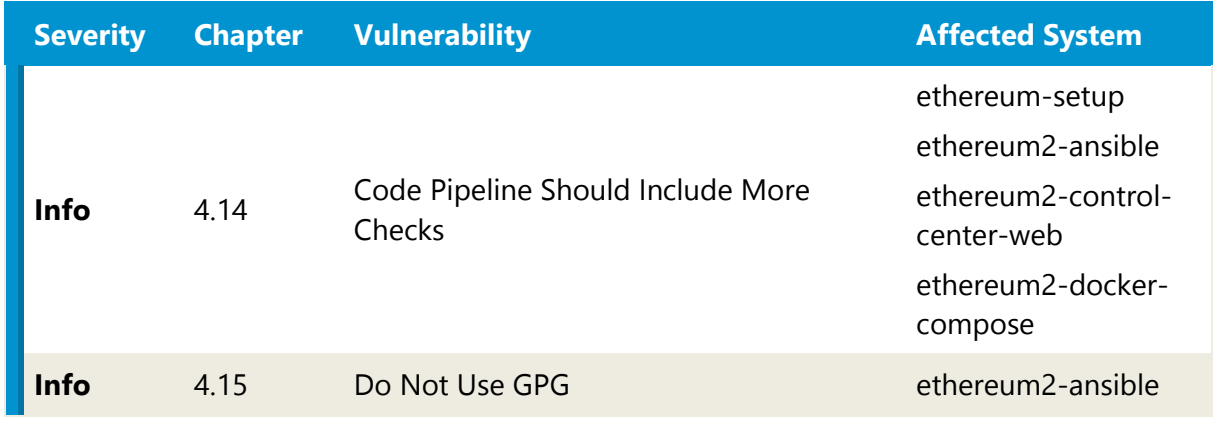

**Table 1: Vulnerabilities Overview**

<span id="page-6-1"></span>The following diagram shows the distribution of vulnerabilities. We are counting every instance of a vulnerability here.

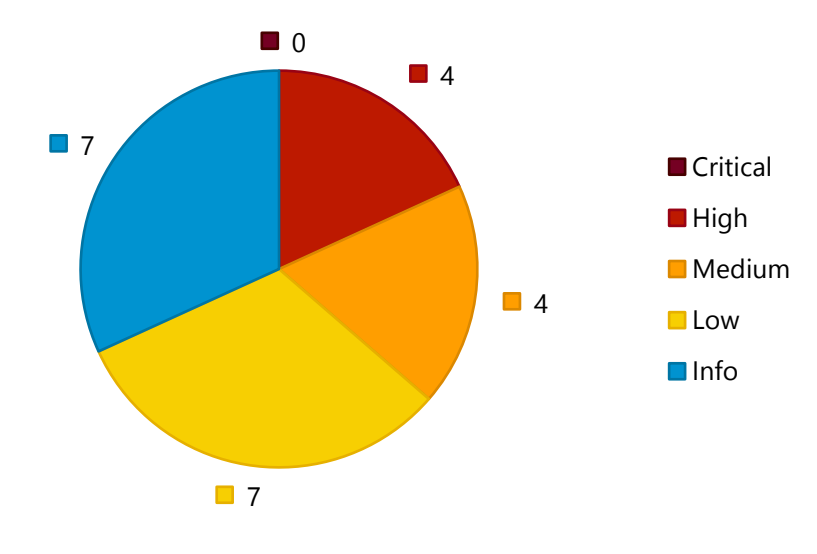

<span id="page-6-0"></span>**Figure 1: Severity Distribution**

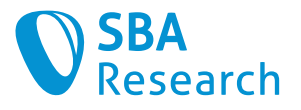

## <span id="page-7-0"></span>2 Test Scope

The project's goal was to perform a white box penetration test of the following GitHub repositories:

- stereum-dev/ethereum-setup
- stereum-dev/ethereum2-ansible
- stereum-dev/ethereum2-control-center-web

The following repository was also assessed, but with a lower priority. This was done especially, because the third-party Ethereum clients were out of scope:

• stereum-dev/ethereum2-docker-compose

The test was conducted between September 20 and September 29, 2021.

<span id="page-7-1"></span>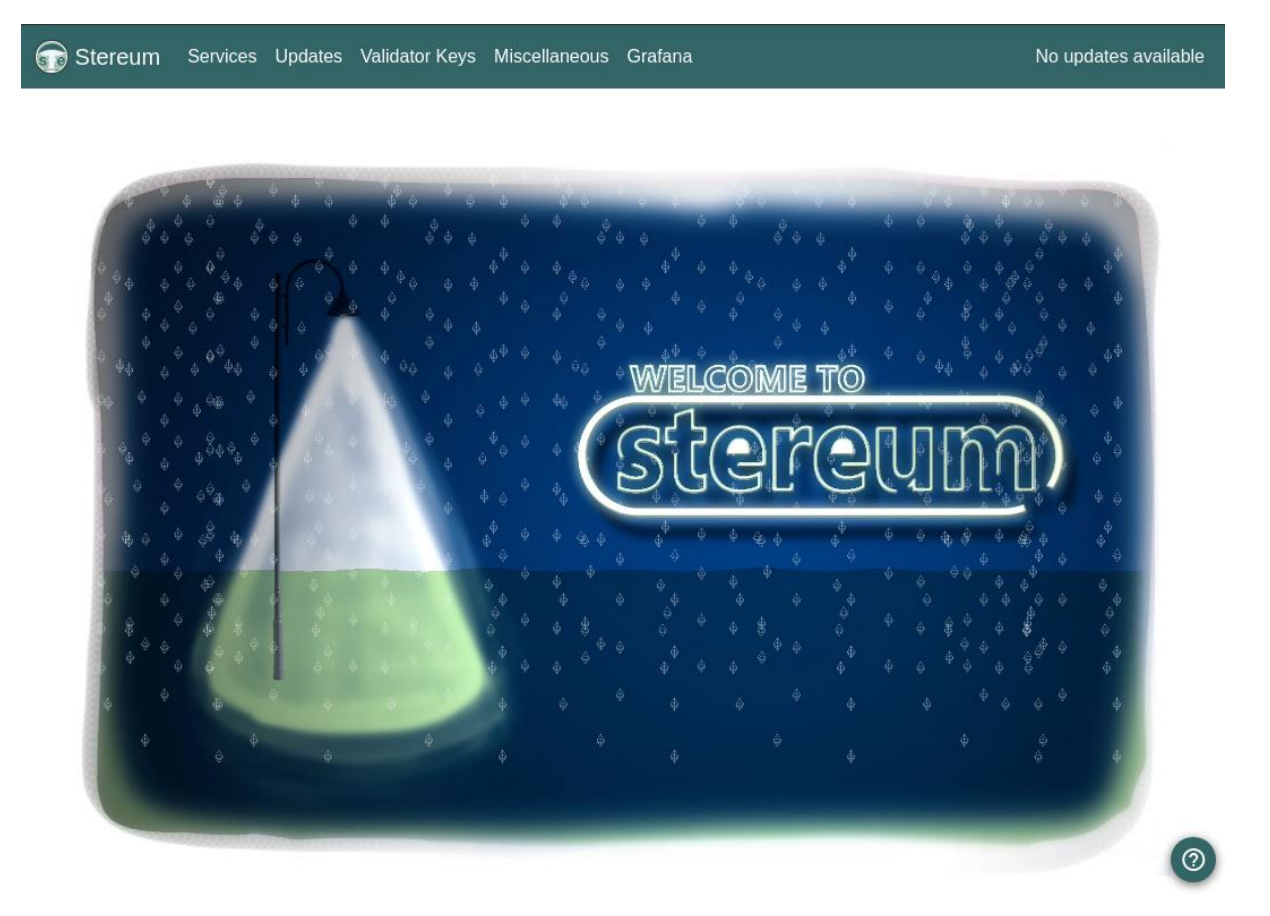

**Figure 2: Screenshot of the Stereum application**

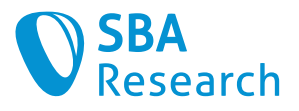

## <span id="page-8-0"></span>3 Methodology

### <span id="page-8-1"></span>3.1 Severity Rating (Severity Levels)

To classify severity, the following severity levels are distinguished:

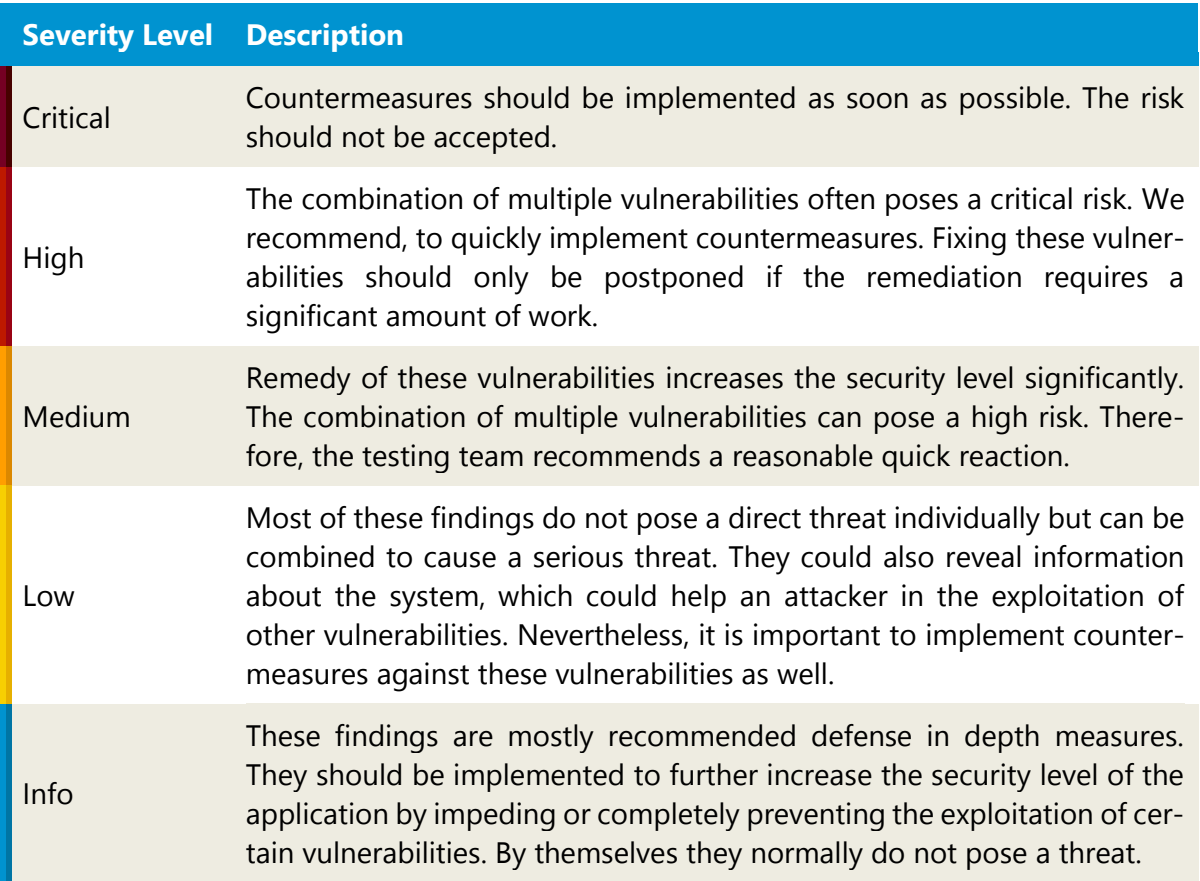

### <span id="page-8-2"></span>3.2 Remediation Status

When a retest is performed, the remediation status of a vulnerability will be specified as:

- **Resolved**: The described vulnerability could not be detected anymore.
- **Partially resolved**: The remediation was found to be not complete or not adequate.
- **Not resolved**: The described vulnerability could still be detected.
- **New**: The described vulnerability was newly found during the retest.
- **Not tested**: The vulnerability was not tested again or could not be tested again.
- **Revoked**: Following a better understanding of the client's requirements and his design decisions the described vulnerability is not regarded as a vulnerability anymore.

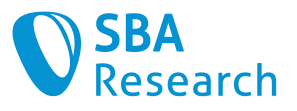

## <span id="page-9-0"></span>4 Findings

### <span id="page-9-2"></span><span id="page-9-1"></span>4.1 Command Execution in Electron Application

**Severity** 

High

### Affected Systems

• ethereum-setup

### Vulnerability Details

Due to the Node.js integration of Electron, it is possible to execute commands on the client's operation system. The feature is enabled in the file electronlauncher/src/background.js:

```
async function createWindow() {
  // Create the browser window.
  const win = new BrowserWindow({
    width: 1024,
    height: 768,
    webPreferences: { 
       // Use pluginOptions.nodeIntegration, leave this alone
      // See nklayman.github.io/vue-cli-plugin-electron-
builder/guide/security.html#node-integration for more info 
      //devTools: false, 
       nodeIntegration: true,
     preload: path.join( dirname, 'preload.js'),
     }
   })
```
Because of that it is possible for an attacker, if they compromise the server, to include script code in the web application:

patible content="IE=edge"><meta name=viewport content="width=device-width,ini<br>v=Material+Icons"><link rel=icon href=/public/favicon.pne><title>Stereum Ethe stvlesheet hre 6c371957.css rel=preload as=style><link href=/public/css/ch |ow.ENTRY = '{|<br>|as=style><lin|<br>|/css/chunk-ver y but Webpack App doesn't work properly without JavaScript enabled. Please enable it to<br>;/chunk-vendors.95beaf05.js></script><script src=/public/js/app.aef66f34.js></script><mark><scr</mark>

**Figure 3: Injected script code in "index.html"**

<span id="page-9-3"></span>This code (sleep 100) is then executed by the electron application on the user's operation system:

<span id="page-9-4"></span>

| $\sim$ /Projects $\rightarrow$ ps aux   grep sleep |  |  |  |                                                                  |
|----------------------------------------------------|--|--|--|------------------------------------------------------------------|
| <b>sba</b>                                         |  |  |  | 26502 0.3 0.0 4656 868 pts/0 S+ 14:51 0:00/bin/sh -c sleep 100   |
| sba                                                |  |  |  | 26503 0.3 0.0 6168 776 pts/0 S+ 14:51 0:00 sleep 100             |
| sba                                                |  |  |  | 26517 0.0 0.0 6180 656 pts/2 S+ 14:51 0:00 grep --color=auto --e |

**Figure 4: "sleep 100" gets executed on the client**

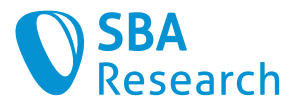

### **Countermeasures**

We recommend disabling the Node.js integration in the application to stop this exploit. Furthermore, it should be evaluated if the electron application follows the Electron Security Recommendations [1], where this topic is also mentioned.

Other features that should be active are contextIsolation and sandboxing. These harden the Electron application.

 $\checkmark$  This vulnerability has already been fixed. In the new version command execution is not possible anymore.

### References

[1] OpenJS Foundation. Security Recommendations: [https://www.electronjs.org/docs/tuto](https://www.electronjs.org/docs/tutorial/security)[rial/security](https://www.electronjs.org/docs/tutorial/security)

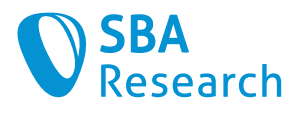

### <span id="page-11-0"></span>4.2 SSH Tunnels Listen on Any IPv4 Address

**Severity** 

High

### Affected Systems

• ethereum-setup

### Vulnerability Details

The SSH tunnels that are opened by the Stereum Launcher application listen on any IPv4 address  $0.0.0.0$ . This can be verified by an  $ss$  output:

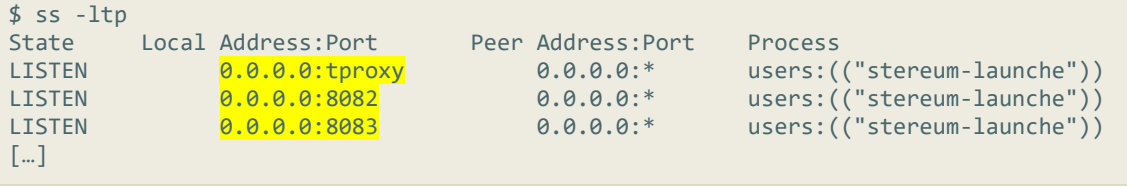

If the client, where the Stereum Launcher is installed, has no firewall configured, everyone in the same network can access the services.

This can, for example, be done by entering the IP address of the client and port of the SSH tunnel in a web browser to access the Stereum UI:

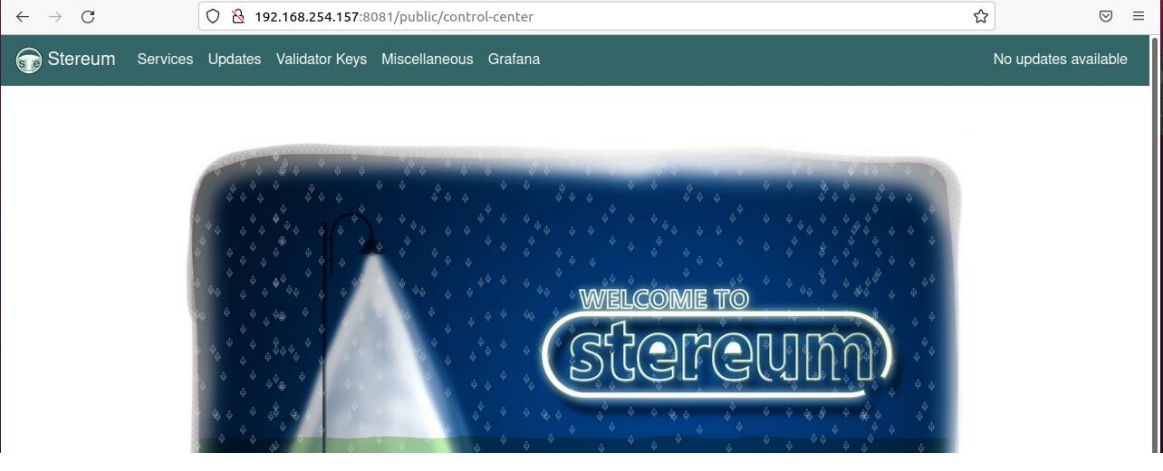

**Figure 5: Accessing the web interface from another PC**

### <span id="page-11-1"></span>Countermeasures

The sockets must be configured to only listen on  $localhost$  (127.0.0.1) to ensure that no external entity can access the services.

This vulnerability has already been fixed. The service is now listening on localhost.

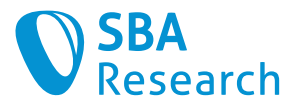

### <span id="page-12-0"></span>4.3 Path Traversal

```
Severity
```
High

### Affected Systems

• ethereum2-control-center-web

### Vulnerability Details

Due to an insufficient validation of a file name input, arbitrary files on the server can be accessed.

### What Is a Path Traversal Vulnerability?

In a path traversal attack, an attacker attempts to manipulate a file name input parameter so that a file outside the permitted location is accessed. This is possible because the input value is directly used to construct the path to a file that is accessed in the application.

The following example describes such a scenario in PHP. Here, a page is included using include using the value of an HTTP GET parameter named page.

```
// index.php
include('./includes/pages/' . $_GET['page']);
```
An attacker can use the string  $\cdot \cdot$  to change to directories above the permitted one. In the following example attack, the attacker accesses a configuration file that might contain credentials.

https://www.example.org/index.php?page=../../config/.env

The attacker can only access files which the current operating system process (e.g., the web server) has access to.

### Specific Finding in This Application

The API endpoint in ethereum2-control-center-web receives requests from electronlauncher, for example:

```
POST /api/setup/start HTTP/1.1
Host: localhost:8081
Cache-Control: max-age=0
Content-Length: 97
{
     "inventory": "inventory.yaml",
     "playbook": "restart-host.yaml",
     "extra_vars": {},
     "extraVars": {}
}
```
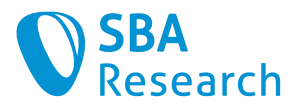

It is possible to change the attribute "playbook" to another file, for example  $\ldots/\ldots/\ldots/\ldots$  / etc/shadow and retrieve a part of the file's content:

```
HTTP/1.1 500 Internal Server Error
date: Wed, 22 Sep 2021 10:58:47 GMT
server: uvicorn
content-length: 330
content-type: application/json
Connection: close
```
{ "detail": "A playbook must be a list of plays, got a <class 'ansible.parsing.yaml.objects.AnsibleMapping'> instead\n\nThe error appears to be in '/etc/shadow': line 1, column 1, but may\nbe elsewhere in the file depending on the exact syntax problem.\n\nThe offending line appears to be:\n\n\nroot: \*: 18725:0:99999:7:::\n^ here\n" }

The error message contains a line of the shadow file, which also proves that the web server has root permissions (see [4.9\)](#page-20-0) to access the file.

### **Countermeasures**

Input values must not be used to construct file paths without strict validation. Ideally, the file path is not passed directly, but indirectly via an ID to the file, and the concrete file path is stored, e.g., in a database.

If this is not possible, we recommend a strict validation of the input as a minimum. This includes the normalization (canonicalization) of the path and only then the validation that the resulting path points to the allowed directory. This method, however, bears some room for errors.

 $\checkmark$  This vulnerability has already been fixed. The application returns a generic error message

### References

[1] OWASP Web Security Testing Guide. Testing Directory Traversal File Include: [https://owasp.org/www-project-web-security-testing-guide/v41/4-Web\\_Applica](https://owasp.org/www-project-web-security-testing-guide/v41/4-Web_Application_Security_Testing/05-Authorization_Testing/01-Testing_Directory_Traversal_File_Include.html)[tion\\_Security\\_Testing/05-Authorization\\_Testing/01-](https://owasp.org/www-project-web-security-testing-guide/v41/4-Web_Application_Security_Testing/05-Authorization_Testing/01-Testing_Directory_Traversal_File_Include.html) [Testing\\_Directory\\_Traversal\\_File\\_Include.html](https://owasp.org/www-project-web-security-testing-guide/v41/4-Web_Application_Security_Testing/05-Authorization_Testing/01-Testing_Directory_Traversal_File_Include.html)

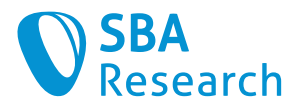

### <span id="page-14-0"></span>4.4 Links in Electron App Should Be Opened in Native Application

**Severity** 

High

### Affected Systems

• ethereum2-control-center-web

### Vulnerability Details

To reduce the attack surface of the electron application, external links should be opened in the systems default (native) application. The electron application contains links to external resources:

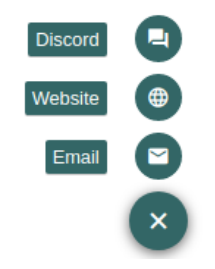

These links get opened in a new electron window, as shown here by clicking on the "Discord" link:

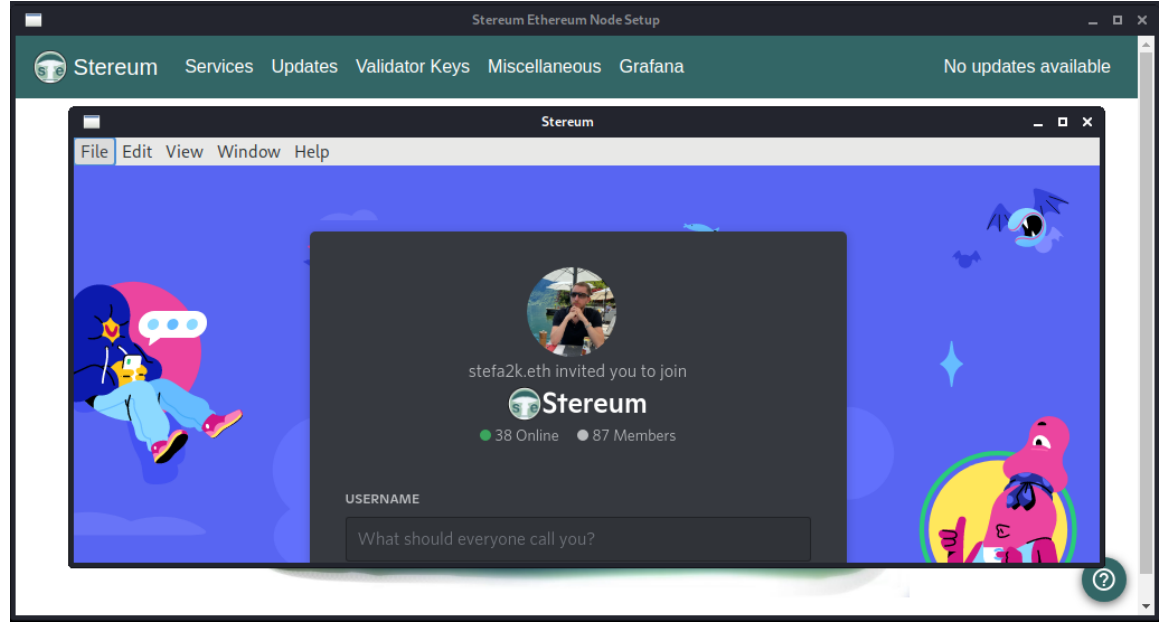

**Figure 6: Discord website in Electron Launcher**

<span id="page-14-1"></span>A malicious person could therefore trick the user into clicking a malicious link, for example, on the project's discord page, which contains executable electron code (see [4.1\)](#page-9-1).

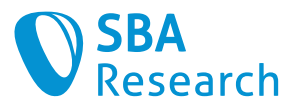

### **Countermeasures**

To reduce the attack surface of the electron application, every external link should be opened in the system's default application, in this case the native default browser.

When opening resources in native applications, it should be noted that it is important to only open static protocol URIs and no user-controlled data [1].

### References

[1] OpenJS Foundation. Security Recommendations: [https://www.electronjs.org/docs/tuto](https://www.electronjs.org/docs/tutorial/security#15-do-not-use-openexternal-with-untrusted-content)[rial/security#15-do-not-use-openexternal-with-untrusted-content](https://www.electronjs.org/docs/tutorial/security#15-do-not-use-openexternal-with-untrusted-content)

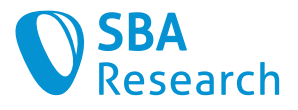

### <span id="page-16-0"></span>4.5 Firewall Not Configured

**Severity** 

Medium

### Affected Systems

• ethereum2-ansible

### Vulnerability Details

The status of the firewall UFW on the server node is the following:

```
# ufw status verbose
Status: active
Logging: on (low)
Default: allow (incoming), allow (outgoing), deny (routed)
New profiles: skip
```
This means that no rule is set and therefore the default rule is applied to the packets which allows all incoming traffic. Restricting incoming traffic on a firewall is a common task in cyber security to reduce the attack surface and should also be applied to the server node. Also, the Eth2 validator checklist [1] recommends setting up a firewall.

### **Countermeasures**

Only the needed external ports for the application to function correctly should be exposed to the public with firewall rules, all other ports should be denied by the firewall.

The default rule should be deny (incoming).

 $\checkmark$  This vulnerability has already been fixed. The firewall's default rule is deny (incoming) and rules for specific services exist now.

### References

[1] Ethereum Foundation. Eth2 validator checklist: <https://launchpad.ethereum.org/en/checklist>

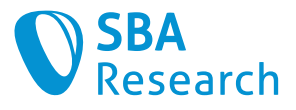

### <span id="page-17-0"></span>4.6 No Authentication Between Electron Client and Web Server

**Severity** 

Medium

### Affected Systems

• ethereum2-control-center-web

### Vulnerability Details

The web server does not require authentication. Even though it is only accessible on localhost, authentication should be required, because else all users and programs on the system can access the web server (e.g., on a shared Windows instance) and make requests to it.

For example, without authentication, this request can be performed, which restarts the server:

```
POST /api/setup/start HTTP/1.1
Host: localhost:8081
Content-Length: 92
Origin: http://localhost:8081
Connection: close
{"inventory":"inventory.yaml","playbook":"<mark>restart-</mark>
host.yaml","extra_vars":{},"extraVars":{}}
```
### **Countermeasures**

We recommend generating a random API Key on each connection which is then passed in an HTTP header. This way the authentication would be completely transparent for the user, they would only have to enter the SSH credentials.

Not only the /api/setup/start endpoint, but also the /api/setup/status endpoint should be covered by the authentication.

With that improvement, other users or malicious programs are not able to communicate with the webserver without knowing the API key.

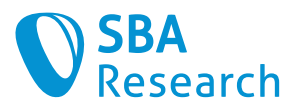

### <span id="page-18-0"></span>4.7 Secrets Checked into Repository

**Severity** 

Medium

### Affected Systems

• ethereum2-docker-compose

### Vulnerability Details

At least two private keys could be found checked into the repository:

- 1. [https://github.com/stereum-dev/ethereum2-docker-compose/tree/master/con](https://github.com/stereum-dev/ethereum2-docker-compose/tree/master/config/dirk/certs)[fig/dirk/certs](https://github.com/stereum-dev/ethereum2-docker-compose/tree/master/config/dirk/certs)
- 2. [https://github.com/stereum-dev/ethereum2-docker-compose/tree/master/con](https://github.com/stereum-dev/ethereum2-docker-compose/tree/master/config/vouch/certs)[fig/vouch/certs](https://github.com/stereum-dev/ethereum2-docker-compose/tree/master/config/vouch/certs)

Those keys must be considered compromised. They are used for authentication between dirk and vouch.

### **Countermeasures**

Those private keys should be removed and not used anymore. In the future, those keys should be generated when the application is deployed. Otherwise, all installations of Stereum will effectively use the same public key pair.

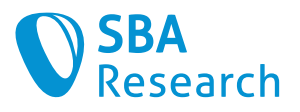

### <span id="page-19-0"></span>4.8 SSH Password in Standard Output

### **Severity**

Medium

### Affected Systems

• Stereum Launcher

### Vulnerability Details

The Stereum launcher logs SSH connection information to stdout. This includes the cleartext password.

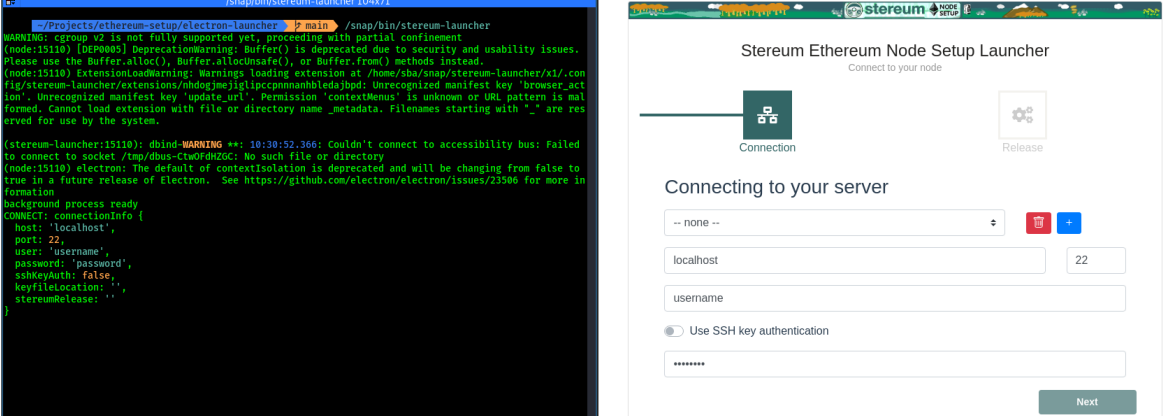

**Figure 7: SSH connection details are logged to stdout**

<span id="page-19-1"></span>This vulnerability could, for example, enable somebody to see the screen of the victim, to steal the SSH credentials of the server, and to take over this server. This would lead to an attacker being able to steal the signing keys of the Ethereum staking node.

### **Countermeasures**

We recommend replacing the password with e.g.,  $***$ .

✓ This vulnerability has already been fixed. Connection information is not logged anymore.

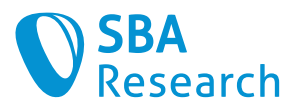

### <span id="page-20-0"></span>4.9 Docker Container Runs with Root Privileges

```
Severity
```
Low

### Affected Systems

• ethereum2-docker-compose

### Vulnerability Details

One of the best practices while running Docker Container is to run processes with a nonroot user. This is because if an attacker manages to break out of the application running as root in the container, they may gain root-user access on host. In addition, configuring container to run as unprivileged user is the best way to prevent privilege-escalation attacks.

The Docker container stereum/control-center-web:1.6-169 runs with root privileges. This can be verified by executing the  $id$  command inside of the container:

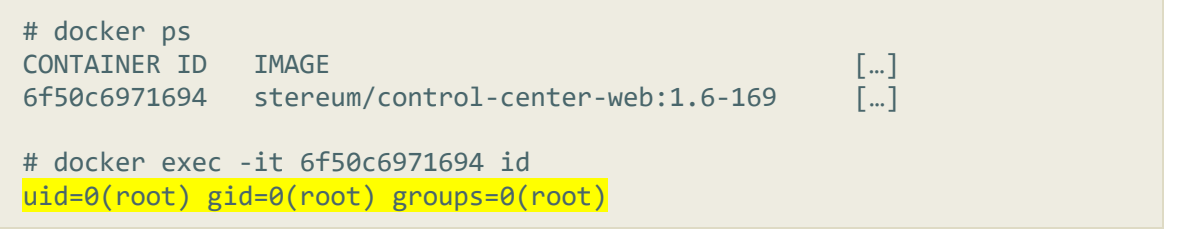

Due this configuration, it was possible to use a path traversal vulnerability (see [4.3\)](#page-12-0) to read a part of the Linux "shadow" file.

### Countermeasures

We recommend running the processes in the container as non-root user, as recommended in the documentation [1].

### References

[1] Docker. Best practices for writing Dockerfiles: [https://docs.docker.com/develop/de](https://docs.docker.com/develop/develop-images/dockerfile_best-practices/#user)[velop-images/dockerfile\\_best-practices/#user](https://docs.docker.com/develop/develop-images/dockerfile_best-practices/#user)

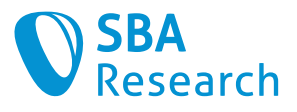

### <span id="page-21-1"></span><span id="page-21-0"></span>4.10Reduce Root Account Usage

### **Severity**

Low

### Affected Systems

- ethereum2-ansible
- ethereum-setup

### Vulnerability Details

Currently, the root account is used for many commands. For this to work, the sudoers file must be changed, so that every command can be executed without entering a password. This is not compliant with the principle of least privilege.

Ansible scripts that are executed as root (become: yes) are at least the following:

```
ethereum2-ansible/export-config.yaml
ethereum2-ansible/finish-update.yaml
ethereum2-ansible/list-validator-accounts.yaml
ethereum2-ansible/stop-and-update.yaml
ethereum2-ansible/update-check.yaml
ethereum2-ansible/roles/check-imported-keys-teku/tasks/main.yaml
ethereum2-ansible/roles/check-keys-password-teku/tasks/main.yaml
ethereum2-ansible/roles/configure-timesyncd/tasks/main.yaml
ethereum2-ansible/roles/delete-validator-keys-lighthouse/tasks/main.yaml
ethereum2-ansible/roles/delete-validator-keys-lodestar/tasks/main.yaml
ethereum2-ansible/roles/delete-validator-keys-nimbus/tasks/main.yaml
ethereum2-ansible/roles/delete-validator-keys-prysm/tasks/main.yaml
ethereum2-ansible/roles/delete-validator-keys-teku/tasks/main.yaml
ethereum2-ansible/roles/exit-validator-keys-lighthouse/tasks/main.yaml
ethereum2-ansible/roles/exit-validator-keys-teku/tasks/main.yaml
ethereum2-ansible/roles/export-config-lighthouse/tasks/main.yaml
ethereum2-ansible/roles/export-config-lodestar/tasks/main.yaml
ethereum2-ansible/roles/export-config-nimbus/tasks/main.yaml
ethereum2-ansible/roles/export-config-prysm/tasks/main.yaml
ethereum2-ansible/roles/export-config-teku/tasks/main.yaml
ethereum2-ansible/roles/git-checkout-tag/tasks/main.yaml
ethereum2-ansible/roles/git-update-fetch-merge/tasks/main.yaml
ethereum2-ansible/roles/import-config/tasks/main.yaml
ethereum2-ansible/roles/import-validator-keys-lighthouse/tasks/main.yaml
ethereum2-ansible/roles/import-validator-keys-lodestar/tasks/main.yaml
ethereum2-ansible/roles/import-validator-keys-
multiclient/tasks/main.yaml
ethereum2-ansible/roles/import-validator-keys-nimbus/tasks/main.yaml
ethereum2-ansible/roles/import-validator-keys-prysm/tasks/main.yaml
ethereum2-ansible/roles/import-validator-keys-teku/tasks/main.yaml
ethereum2-ansible/roles/install-e2a/tasks/main.yaml
ethereum2-ansible/roles/install-e2ccc/tasks/main.yaml
ethereum2-ansible/roles/install-e2dc/tasks/main.yaml
ethereum2-ansible/roles/list-validator-keys-lighthouse/tasks/main.yaml
ethereum2-ansible/roles/list-validator-keys-nimbus/tasks/main.yaml
```
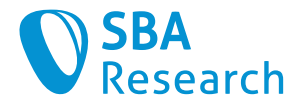

```
ethereum2-ansible/roles/list-validator-keys-teku/tasks/main.yaml
ethereum2-ansible/roles/load-blockchain-db/tasks/restore-blockchain-
db.yaml
ethereum2-ansible/roles/remove-tmp-password-prysm/tasks/main.yaml
ethereum2-ansible/roles/send-blockchain-db/tasks/main.yaml
ethereum2-ansible/roles/set-docker-tag/tasks/main.yaml
ethereum2-ansible/roles/set-graffiti/tasks/main.yaml
ethereum2-ansible/roles/write-config/tasks/write-to-file.yaml
```
### **Countermeasures**

The principle of least privilege should be followed where possible. We recommend installing software to user directories instead of system directories, to allow them to be installed and configured without root privileges. This would allow to only allow specific commands in the sudoers file. We recommend against telling users to configure their systems in an insecure way.

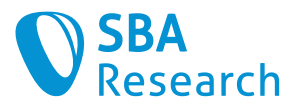

### <span id="page-23-0"></span>4.11Missing Integrity Checks for Third-Party Dependencies

### **Severity**

Low

### Affected Systems

- ethereum-setup
- ethereum2-ansible
- ethereum2-control-center-web
- ethereum2-docker-compose

### Vulnerability Details

Third-party dependencies can be dangerous, because those are implicitly trusted by the software. If the application automatically includes new versions of the dependency, a compromised or rouge third-party developer could easily inject malicious code in the dependency, which then in turn gets included in the application. This could be used by an attacker to target users of the Stereum application.

### Countermeasures

The first measure which should be taken is to keep the number of third-party dependencies to a minimum. Only dependencies that are really needed should be included, and it should be verified that those dependencies are secure and can be trusted. We recommend having a central list of all third-party dependencies to have an overview over all of them.

Secondly, we recommend to always verify the integrity of third-party dependencies. This protects against MITM attacks and against manipulation of code. This measure will ensure that users will always have exactly the same code, as the code that was tested.

#### Docker Implementation

Docker allows to specify the SHA256 hash of a docker image. We recommend adding this hash to every Docker image [1].

#### pip Implementation

pip also allows to specify a hash in the requirements.txt  $[2]$ . All the dependencies are already pinned to a specific version. Therefore, it would not be a lot of work to also add the hashes of all requirements.

#### Node Packages

NPM by default adds the hashes of the dependencies to the package-lock. json file. No additional actions need to be taken here.

#### APT and DNF

The two Linux package managers are also used in some of the scripts. APT and DNF enable package signing by default, thus the attack would be more complicated. We think, that considering the circumstances, this risk can be accepted.

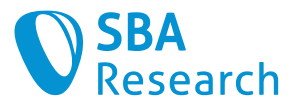

### References

[1] Docker. docker pull: [https://docs.docker.com/engine/reference/command](https://docs.docker.com/engine/reference/commandline/pull/#pull-an-image-by-digest-immutable-identifier)[line/pull/#pull-an-image-by-digest-immutable-identifier](https://docs.docker.com/engine/reference/commandline/pull/#pull-an-image-by-digest-immutable-identifier) [2] pip. pip install: [https://pip.pypa.io/en/stable/cli/pip\\_install/#hash-checking-mode](https://pip.pypa.io/en/stable/cli/pip_install/#hash-checking-mode)

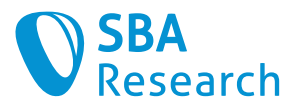

### <span id="page-25-0"></span>4.12Password Stored as SHA512

### **Severity**

Info

### Affected Systems

• ethereum-setup

### Vulnerability Details

The password of the stereum user is auto generated by Ansible and then stored as a SHA512 hash. SHA512 is not meant for storing passwords, it is a hash algorithm which is optimized for performance, unlike for example argon2 or bcrypt.

This is defined here:

```
$ cat ./roles/stereum-base/tasks/setup-users.yml
---
- name: Add stereum user
  user: 
    name: "{{ ubuntu_common_stereum_user_name }}" 
   password: "{{ ubuntu_common_stereum_password | 
\overline{p}assword_hash('sha512') }}"
    shell: /bin/bash
    generate_ssh_key: yes
    ssh_key_type: rsa
    ssh_key_bits: 4096
   ssh key file: .ssh/id rsa
    force: no
```
### **Countermeasures**

We recommend switching to bcrypt for password storage [1].

### References

[1] auth0. Hashing in Action: Understanding bcrypt: [https://auth0.com/blog/hashing-in](https://auth0.com/blog/hashing-in-action-understanding-bcrypt/)[action-understanding-bcrypt/](https://auth0.com/blog/hashing-in-action-understanding-bcrypt/)

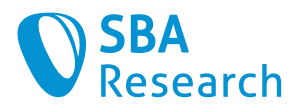

### <span id="page-26-0"></span>4.13Use of RSA Public-Key Algorithm for SSH

### **Severity**

Info

### Affected Systems

• ethereum-setup

### Vulnerability Details

The current used public-key algorithm RSA which does not provide provides Perfect Forward Secrecy. The use of the modern public-key signature algorithm Ed25519 is recommended.

### Countermeasures

The more modern Ed25519 has several advantages over the currently used 4096-bit RSA public-key algorithm. First and foremost, it provides Perfect Forward Secrecy, which makes it impossible for an attacker to decrypt previously recorded traffic if he or she breaks the Ed25519 key today.

Also, it is also a very fast signature algorithm, does not require random input, is resilient to hash-function collisions, immune to cache-timing and side-channel attacks that rely on leakage of information through the branch-prediction unit. [1]

 $\checkmark$  This vulnerability has already been fixed, Ed25519 is now in use.

### References

[1] Peter Ruppel. Ed25519 for SSH:<https://blog.peterruppel.de/ed25519-for-ssh/>

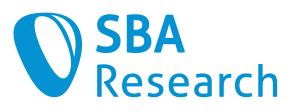

### <span id="page-27-0"></span>4.14Code Pipeline Should Include More Checks

### **Severity**

Info

### Affected Systems

- ethereum-setup
- ethereum2-ansible
- ethereum2-control-center-web
- ethereum2-docker-compose

### Vulnerability Details

We recommend improving the code pipeline to include more checks on known vulnerabilities and outdated versions. A code pipeline is an easy way to detect easy to find vulnerabilities and regularly check whether third party dependencies are still up to date. GitHub offers code pipelines via the feature GitHub Actions [1].

### Countermeasures

We recommend at least the following checks:

#### ShellCheck

ShellCheck [2] is a simple static analysis tool for shell scripts. We recommend fixing all Shell-Checks errors and implement a ShellCheck pipeline in all repositories that contain ShellScripts.

The following GitHub Action can be used to automatically run ShellCheck on new commits:

<https://github.com/marketplace/actions/shellcheck>

 $\checkmark$  This check was already implemented during the test. It is now in action for the following Git repositories: ethereum2-docker-compose and ethereum2-ansible

#### Kics

Kics [3] is a solution for static analysis of Infrastructure as Code. In the Stereum project it can be used for a variety of security checks: e.g., on: Ansible, Dockerfiles, …

The following GitHub Action can be used to automatically run kics on new commits:

<https://github.com/marketplace/actions/kics-github-action>

#### Outdated Python Dependencies

The Stereum project uses Python in various places. The Python dependencies should be regularly checked for vulnerabilities and outdated versions. This can for example be implemented using pip [4], which can print outdated version. Or with specialized solutions like safety [5]. Safety can be for example be implemented with this GitHub Action:

<https://github.com/marketplace/actions/python-safety-check>

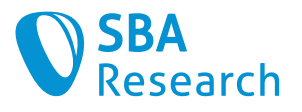

### OWASP Dependency-Check

OWASP Dependency-Check [6] is a powerful tool to check for vulnerabilities in third party dependencies. We recommend implementing this check and executing it regularly (e.g., at least once a week) to be notified about newly found vulnerabilities in third party dependencies.

#### Node Packages

We recommend to also check for outdated Node packages regularly. This can for example be done with the built-in NPM audit command.

#### General Recommendations

These checks should pass successfully for at least every commit to the main/master branches. If there are less developed repositories with a long timespan between commits, we recommend to also execute the checks regularly (e.g., one a week) to be able to identify newly found vulnerabilities in third party dependencies.

### References

[1]GitHub. GitHub Actions:<https://docs.github.com/en/actions>

- [2] koalaman. ShellCheck A shell script static analysis tool: [https://github.com/ko](https://github.com/koalaman/shellcheck)[alaman/shellcheck](https://github.com/koalaman/shellcheck)
- [3] kikcs. keeping infrastructure as code secure:<https://kics.io/>
- [4] StackOverflow. Find outdated/updatable pip packages: [https://superuser.com/ques](https://superuser.com/questions/259474/find-outdated-updatable-pip-packages)[tions/259474/find-outdated-updatable-pip-packages](https://superuser.com/questions/259474/find-outdated-updatable-pip-packages)

[5] pyupio. safety:<https://github.com/pyupio/safety>

- [6] jeremylong. Dependency-Check:<https://github.com/jeremylong/DependencyCheck>
- [7] NPM. npm-audit:<https://docs.npmjs.com/cli/v7/commands/npm-audit>

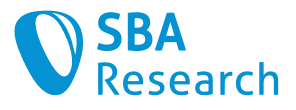

### <span id="page-29-0"></span>4.15Do Not Use GPG

```
Severity
```
Info

### Affected Systems

• ethereum2-ansible

### Vulnerability Details

The project currently uses GPG to encrypt files. While this is not a security vulnerability per se, we do not recommend using GPG for new projects, because there are better more modern solutions [1]. GPG is used in the following scripts:

```
stereum-dev/ethereum2-ansible/roles/export-config-prysm/tasks/main.yaml:
    1 - - - 2 - name: Export config - ethereum2.yaml file
   3: shell: echo "{ export config password | quote }" | gpg -c --
output /tmp/exported-config/exported_config.gpg --batch --yes --
passphrase-fd 0 ethereum2.yaml
    4 args:
    5 chdir: "/etc/stereum/"
stereum-dev/ethereum2-ansible/roles/export-config-
nimbus/tasks/main.yaml:
    1 ---
     2 - name: Export config - ethereum2.yaml file
   3: shell: echo "{ export config password | quote }" | gpg -c --
output /tmp/exported-config/exported_config.gpg --batch --yes --
passphrase-fd 0 ethereum2.yaml
    4 args:
    5 chdir: "/etc/stereum/"
stereum-dev/ethereum2-ansible/roles/import-config/tasks/main.yaml:
   13 
   14 - name: Decrypt configuration file
 15: shell: echo "{{ exported_config_password | quote }}" | gpg -d -
-output /tmp/exported-config/ethereum2.yaml --batch --yes --passphrase-
fd 0 /tmp/exported-config/exported_config.gpg
   16 args:
   17 chdir: "/tmp/exported-config"
stereum-dev/ethereum2-ansible/roles/export-config-
lodestar/tasks/main.yaml:
   1 - - - 2 - name: Export config - ethereum2.yaml file
  3: shell: echo "{{ export_config_password | quote }}" | gpg -c --
output /tmp/exported-config/exported_config.gpg --batch --yes --
passphrase-fd 0 ethereum2.yaml<br>4 args:
       args:
     5 chdir: "/etc/stereum/"
```
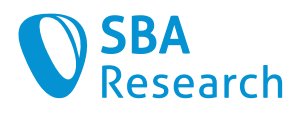

```
stereum-dev/ethereum2-ansible/roles/export-config-
lighthouse/tasks/main.yaml:
    1 ---
    2 - name: Export config - ethereum2.yaml file
  3: shell: echo "{{ export_config_password | quote }}" | gpg -c --
output /tmp/exported-config/exported config.gpg --batch --yes --
passphrase-fd 0 ethereum2.yaml
    4 args:
    5 chdir: "/etc/stereum/"
stereum-dev/ethereum2-ansible/roles/export-config-teku/tasks/main.yaml:
    1 ---
    2 - name: Export config - ethereum2.yaml file
3: shell: echo "{{ export_config_password | quote }}" | gpg -c --
output /tmp/exported-config/exported_config.gpg --batch --yes --
passphrase-fd 0 ethereum2.yaml
    4 args:
    5 chdir: "/etc/stereum/"
```
### **Countermeasures**

We recommend to for example use age [2].

### References

- [1] Manish Gehlot. Age the modern alternative to GPG: [https://nixfaq.org/2021/01/age](https://nixfaq.org/2021/01/age-the-modern-alternative-to-gpg.html)[the-modern-alternative-to-gpg.html](https://nixfaq.org/2021/01/age-the-modern-alternative-to-gpg.html)
- [2] FiloSottile. age:<https://github.com/FiloSottile/age>

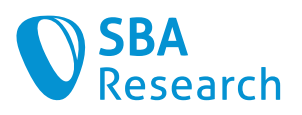

## <span id="page-31-0"></span>5 Appendix

### <span id="page-31-1"></span>5.1 List of Figures

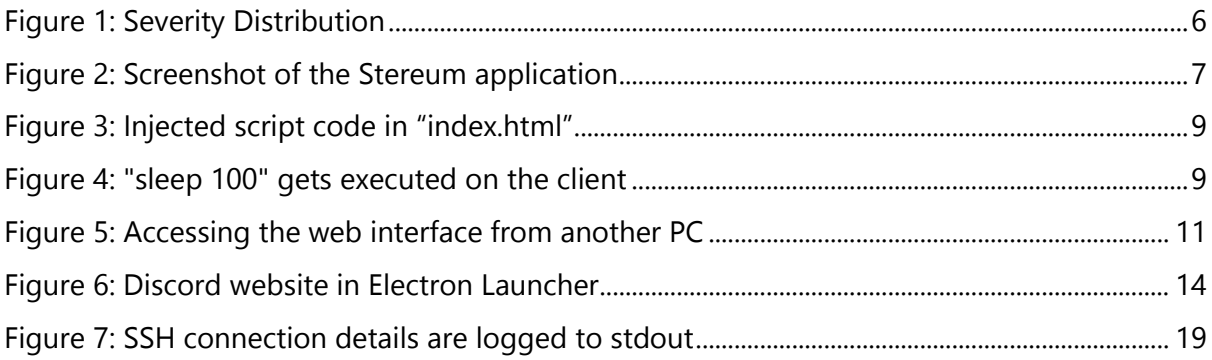

### <span id="page-31-2"></span>5.2 List of Tables

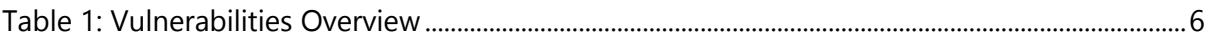